# LonSMaRT

# **明海大学様 2024年前期教科書販売ご案内**

2024年度前学期の教科書販売を下記日程にて開催いたします。 **今回は対面販売を中心とします。**(Web販売は5日間のみ行います。)

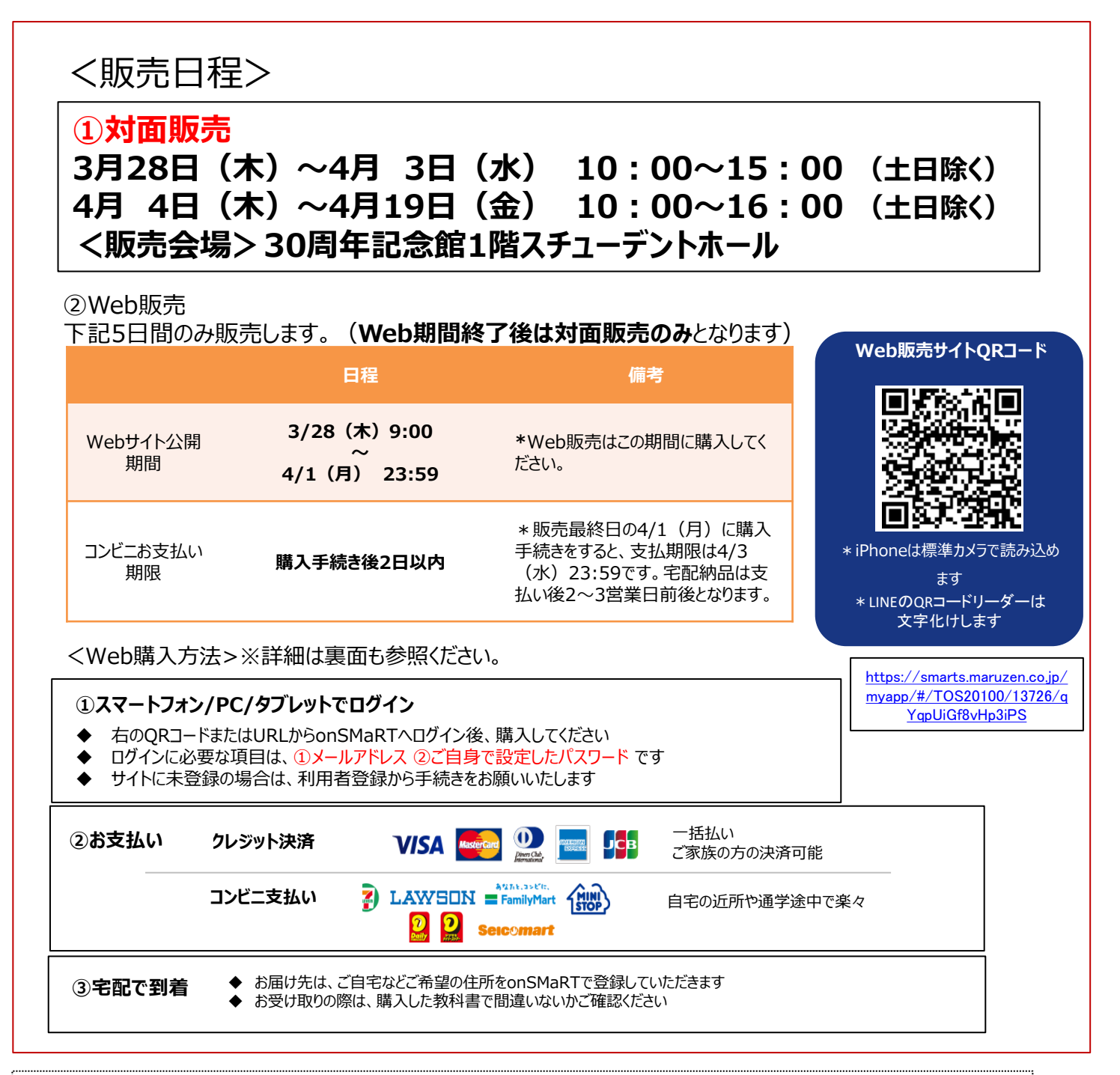

## **\*\*購入時の注意(対面・Web共通)\*\***

### **①購入前に必ず科目名・教員名・教科書名の確認をお願いします。**

講義概要に記載されている教科書がリストにない場合等は、 明海ショップ ([meishop@maruzen.co.jp](mailto:meishop@maruzen.co.jp) tel:047-355-7983) へお問い合わせください。

②履修の取り止め、過去ご購入分との重複など、個人的な理由による返品やキャンセルはお受けできません。

③乱丁や落丁は交換対応いたします。但し、購入後に書き込みをしてしまったり、汚してしまったものは対象外です。

## **MMARUZEN-YUSHODO**

# LonSMaRT

#### **Web販売(3/28~4/1)購入方法 SEMARUZEN-Y 購入方法解説** まずは利用者登録 ※PCでも同様に進みます STEP1 学校からアナウンスされた MonSMaRT サイトに **動画QRコード** STEP<sup>1</sup> **教科書選択から支払い手続きまで、一気に!** ▓▓ 途中でブラウザを閉じる、あるいは決済手続きを中断すると最初から購入し直しになります。 なお、内容確認画面であれば、誤って選択した教科書の削除や再選択など、やり直しは可能です。 ◆ 手続きが完了すると購入完了メールが届きます 購入完了メールは教科書を受け取るまで保存して下さい ◆ サイトでの詳しい購入方法は、解説動画でご確認いただけます (Wi-Fi環境推奨) 動画URL:<https://vimeo.com/351134157> **❶利用者登録 ❷ログイン ❸教科書選択** ー<br>『スワードの再発行が出来ない場合、 \* 今学期のサイトで未登録の方はこちらから ムい後のキャンセルは出来ませんので、 。<br>利用者登録から手続きをお願いいたします 購入間違いがないか必ずご確認ください メールアドレスを登録 画面右上の虫眼鏡マークから  $\bullet$ 検索が可能です **●初期化**  $1576 - 0.001$ メールアドレスと 検索結果をリセット ご自身で設定した **●閉じる 受信メールに記載の** パスワードでログイン後、 102211-012 検索結果を表示 **URLにアクセス** ……<br>教科書購入へ This is a first bill much and a party.<br>All CATS definition of the Debth. ↓ プライバシーポリシー同意 ↓ パスワード・お名前などを登録 **❹住所入力 6決済手続き**<br>\*中断した申込は無効となり支払いは発生しません **❻購入手続き完了** \*購入完了メール、または購入履歴で確認できます 郵便番号入力 (住所自動呼出し)  $VISA$   $\qquad$   $\qquad$  「**支払い**」 ップ、セイコーマー) 【購入完了メール】 ↓ ↓ ・予約番号 番地以降を入力 必要事項を ・決済方法 ↓ 入力 入力確認 (コンビニ支払い番号) (コンビニ支払期限) ・受け取り方法 ・ご注文内容 **【推奨環境】 ●スマートフォン** [OS] iOS8- 、Android4.1- [ブラウザ] Safari, GoogleChrome ●**PC** [ブラウザ] Internet Explorer 11.x, Microsoft Edge, Safari, Google Chrome いずれも最新版 **手続き途中でやり直したいとき メールが届かないとき** [info-smarts@maruzen.co.jp](mailto:info-smarts@maruzen.co.jp)をアドレス帳や連絡先に登録するなど、 **●コンビニ店頭での支払い前** 購入手続き完了後は、選択したコンビニの変更不可ですのでご注意ください。 メールを受信できるよう設定をお願いいたします。 **迷惑メールフォルダに振り分けられている場合もございます。** 支払っていない申込は無効となります。そのまま支払いを行わなければ重複購 入とはなりませんので、新たに教科書を購入し直してください。 **●クレジット決済** それでも不明な場合は、設定方法について利用者登録画面のリンクから 手続きを中断した場合、やり直しは出来ませんが引き落としも発生しません。 各キャリアのHPをご参照ください。

## **支払完了になっていない申込分は受け取れません**

購入手続きを最後までしていただいて、支払完了が確認出来た申込分のみお 受け取りいただけます。コンビニ支払いの場合は、実際にコンビニで現金による支 払いを済ませないと支払完了となりません。

**購入履歴画面で、購入手続きが支払完了になっているかご確認いただけます。 特にコンビニ支払いは支払い期限がありますのでご注意ください。**

MMARUZEN-YUSHODO

購入手続きが完了した申込分のみ引き落とされます。

## **購入間違いにご注意ください**

ご購入の際は、学科・学年を必ずご確認ください。 同じセットを複数選択することはできません。間違って複数購入することはないの でご安心ください。購入内容は、確認画面で必ず確認してください。

## **お支払い後のキャンセル・返品は出来ませんので、ご注意ください。**

【教科書販売全般のお問い合わせ】

丸善雄松堂株式会社

明海ショップ E-Mail:meishop@maruzen.co.jp

 $150<sub>th</sub>$ 

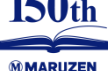

## onSMaRT担当デスク 営業時間:9:00~17:30(土日祝日を除く)

【Web販売のお問い合わせ】

Web: 問い合わせフォーム

E-mail : smarts@maruzen.co.jp ※学校名、氏名の明記をお願いいたします。

## LonSMaRT 人 11011011

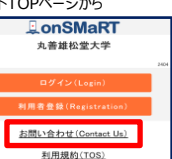

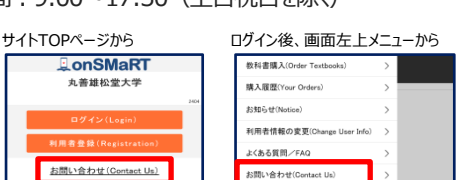

ログアウト(Logou)